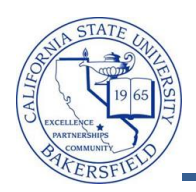

## **Prior Term Copy**

Prior Term Copy allows you to roll class data from one term to another. This process is not required and does require cleanup of class data. As such, you may elect to create manually the class schedule rather than copying the class data from a prior term.

You may copy from any prior term to any current term, i.e. Fall 2012 to Fall 2013 or Winter 2012 to Spring 2013. However, you should not copy from terms prior to Fall 2010, due to Section number updates and school changes for Social Sciences & Education and Arts and Humanities, which became effective Summer 2010.

This process has three phases. In the first phase, you will copy the prior term class data. Next, you will verify the class data that was copied. Lastly, you will perform a Class Schedule Audit to clean-up and complete the class schedules.

| Copy Prior Term |                                                                                                    |                                                                                                    |  |  |
|-----------------|----------------------------------------------------------------------------------------------------|----------------------------------------------------------------------------------------------------|--|--|
| 1.              | Navigate to the CSU SA Baseline > CSU Student Re                                                                                                    | cords > Prior Term Copy > Process > Prior Term Copy                                                                                                    |  |  |
| 2.              | <ul> <li>If you copied a term previously, then skip to step</li> <li>4. Otherwise, if this is your first time copying a prior term,</li> <li>Click the Add a New Value tab.</li> </ul>                                                                       | CSU Prior Term Copy         Enter any information you have and click Search. Leave fields blanks         Find an Existing Value         Add a New Value         Limit the number of results to (up to 300):         300         Run Control ID: begins with                                                                                                    |  |  |
|                 | Once a Run Control ID is created, you cannot delete it.                                                                                                    | Case Sensitive           Clear         Basic Search         Save Search Criteria                                                                                                    |  |  |
| 3.              | <ul> <li>On the Add a New Value tab,</li> <li>In the Run Control ID, enter a meaningful name, such as <i>PRIOR_TERM_ROLL</i>.</li> <li>Click the Add button</li> <li>Skip to Step 15</li> <li>The Run Control ID cannot contain blanks or spaces.</li> </ul> | Find an Existing Value     Add a New Value       Run Control ID     PRIOR_TERM_ROLL       Add                                                                                                    |  |  |
| 4.              | <ul> <li>If you copied a term previously, then from the Find An Existing Value tab:</li> <li>Click Search</li> <li>Select the desired Run Control Id from the Search Results, such as <i>PRIOR_TERM_ROLL</i>.</li> </ul>                                     | Find an Existing Value       Add a New Value         Limit the number of results to (up to 300): 300         Run Control       begins with           ID:       Case Sensitive         Search       Clear         Basic Search       Save         Search Results       View All         First       1-3 of 3         Case Sensitive       Last         Run Control ID       Language Code         Calculus Testing       English |  |  |

| 5. | <ul> <li>When the Parameters/Class Status/Roll Options<br/>page appears,</li> <li>In the Institution, enter BKCMP</li> <li>In the Roll From Term, enter the desired<br/>term, such as 2128</li> <li>In the Roll to Term, enter the desired<br/>term, such as 2138</li> <li>In the Prior Term Copy Parameter section,</li> </ul>                                                                                                    | CSU Prior Term Copy         Run Control ID:       PRIOR_TERM_ROLL       Report Manax         *Institution:                                                                                                    |
|----|----------------------------------------------------------------------------------------------------|----------------------------------------------------------------------------------------------------|
| 0. | <ul> <li>In the Academic Group, leave blank. (Do not copy by Academic Group!)</li> <li>In the Subject Area, enter the subject you want to roll, such as Art</li> <li>In the Catalog Number From, enter the number you want to roll or leave blank.</li> <li>In the Catalog Number To, enter the number you want to roll or leave blank.</li> <li>In the Catalog Number To, enter the number you want to roll or leave blank.</li> <li>In the Catalog Number To, enter the number you want to roll or leave blank.</li> <li>If you specify a catalog number, only that class is copied, i.e. Art 101 to Art 101. However, if you leave the catalog number blank, then all the classes for the specified subject area are copied from the prior term.</li> <li>In the Campus, enter Main</li> <li>In the Commit Frequency, leave the default of 1</li> </ul> | Sequence:       1       Leave blank for all classes         Subject Area:       Art       attalog Number To:         Catalog Number From:       101       Catalog Number To:         Campus:       CSUB Main Campus         Session:       Regular       Commit Frequency:                                                                                                    |
| 7. | In the Class Status section, check Active                                                                                                    | Class Status           Class Status           Active         Cancelled           Tentative         Stop Enrl                                                                                                    |
| 8. | In the <b>Roll Options</b> section, check only the<br>following:<br>• Roll Room Characteristics<br>• Roll Class Notes<br>• Roll Class Attributes                                                                                                    | Roll Options         Provide the section of the section of the sectin of the section of the sectin of the section |

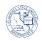

| -    |                                                                                                    |                                                                                                    |
|------|----------------------------------------------------------------------------------------------------|----------------------------------------------------------------------------------------------------|
| 9.   | Click Run                                                                                                    | CSU Prior Term Copy Run Control ID: PRIOR_TERM_ROLL Report Manager Process Monitor                                                                                                    |
| 10.  | <ul> <li>On the Process Scheduler Request page,</li> <li>In the Server Name, select <i>PSUNX</i> from the drop-down</li> <li>Leave all other field with the default values</li> <li>Click OK</li> <li>On the CSU Prior Term Copy page, click the</li> </ul>  | Process Scheduler Request         User ID: 000045019         Server Name         Process List         Setel Description         Process List         Setel Description         Process List         Setel Description         Process List         Setel Description         Process List         Setel Description         Process List         Setel Description         Process List         Setel Description         Process List         Setel Description         Process List         Setel Description         Process List         Setel Description         Process List         Setel Description         Process List         Setel Description         Process List         Setel Description         CSU Class - Prior Term Copy         CSU Prior Term Copy                                                                                                    |
|      | <u>Process Monitor</u> link.                                                                                                    | Run Control ID:         PRIOR_TERM_ROLL         Report Manager         Process Monitor         Run                                                                                                    |
| 12.  | On the <b>Process List</b> tab, click the Refresh button<br>until the <b>Run Status</b> says <i>Success</i> and the<br><b>Distribution Status</b> says <i>Posted</i> .                                                                                       | Process List         Server List           View Process Request For         User ID: 000045019         Type:         Last         1         Days         Refresh           Server:         Name:         Q         Instance:         to         Instance:         to         Instance:         to         Instance:         To         Instance:         To         Instance:         To         Instance:         To         Instance:         To         Instance:         To         Instance:         To         Instance:         To         Instance:         Instance:         To         Instance:         Instance: <td< th=""></td<> |
| Veri | fy Class Data                                                                                                    |                                                                                                    |
| 13.  | Navigate to the Curriculum Management > Schedu                                                                                                    | le of Classes > Maintain Schedule of Classes                                                                                                    |
| 14.  | Search for the current term and the specific<br>courses you rolled forward, such as Fall 2013<br>(2138) Art 101.                                                                                                    | Maintain Schedule of Classes         Enter any information you have and click Search. Leave fields blank for a list of all         Find an Existing Value         Limit the number of results to (up to 300): 300         Academic Institution:         =         BKCMP         2138         ART         Catalog Nbr:         begins with         Description:         begins with         Course Offering Nbr:         =         Case Sensitive         Save Search Criteria                                                                                                    |
| Perf | orm Class Schedule Audit                                                                                                    |                                                                                                    |
| 15.  |                                                                                                    |                                                                                                    |
|      | <ul> <li>Removing unwanted sections of a class</li> <li>Updating the Enrollment or Waitlist capacity</li> <li>Updating the Instruction mode</li> <li>Updating the Meeting patterns</li> <li>Removing Class notes with outdated dates</li> </ul>              |                                                                                                    |
|      | To accomplish this task, perform a thorough class schedule audit. For more information on the Class Schedule Audit, you can download the Class Schedule Audit BPG from the myCSUB Staff Guides at: http://www.csub.edu/selfservice/guides/Staff/index.shtml. |                                                                                                    |